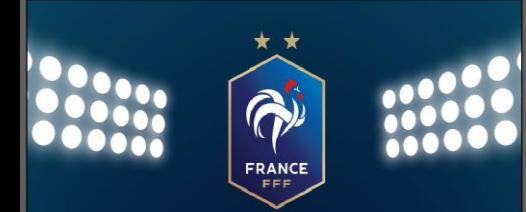

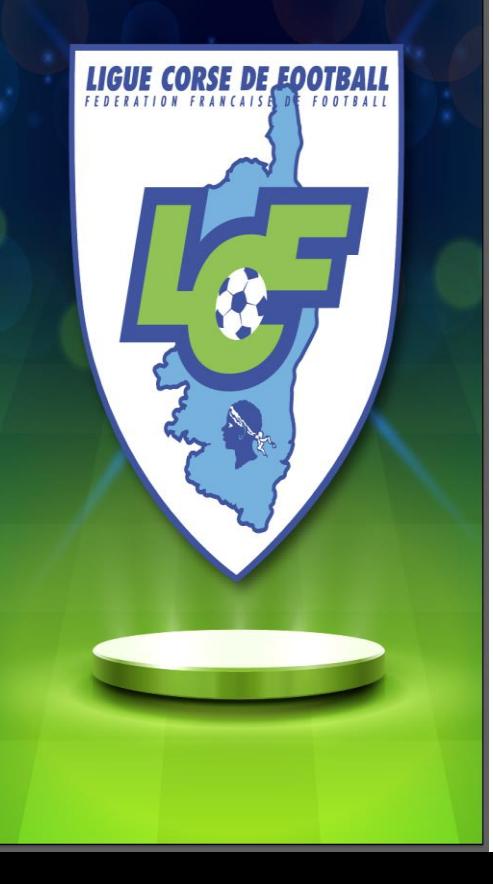

# FOOTBALL ANIMATION

# Tutoriel engagements jeunes de U6 à U11

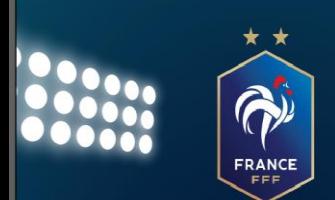

#### 1 ère étape: aller sur Footclubs onglet « Foot. Animation Loisir »

## **LEGA CORSA DI BALLÒ**

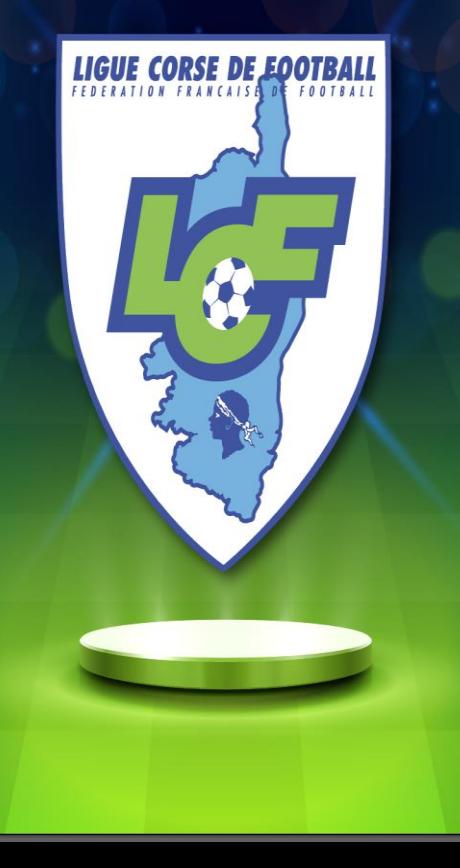

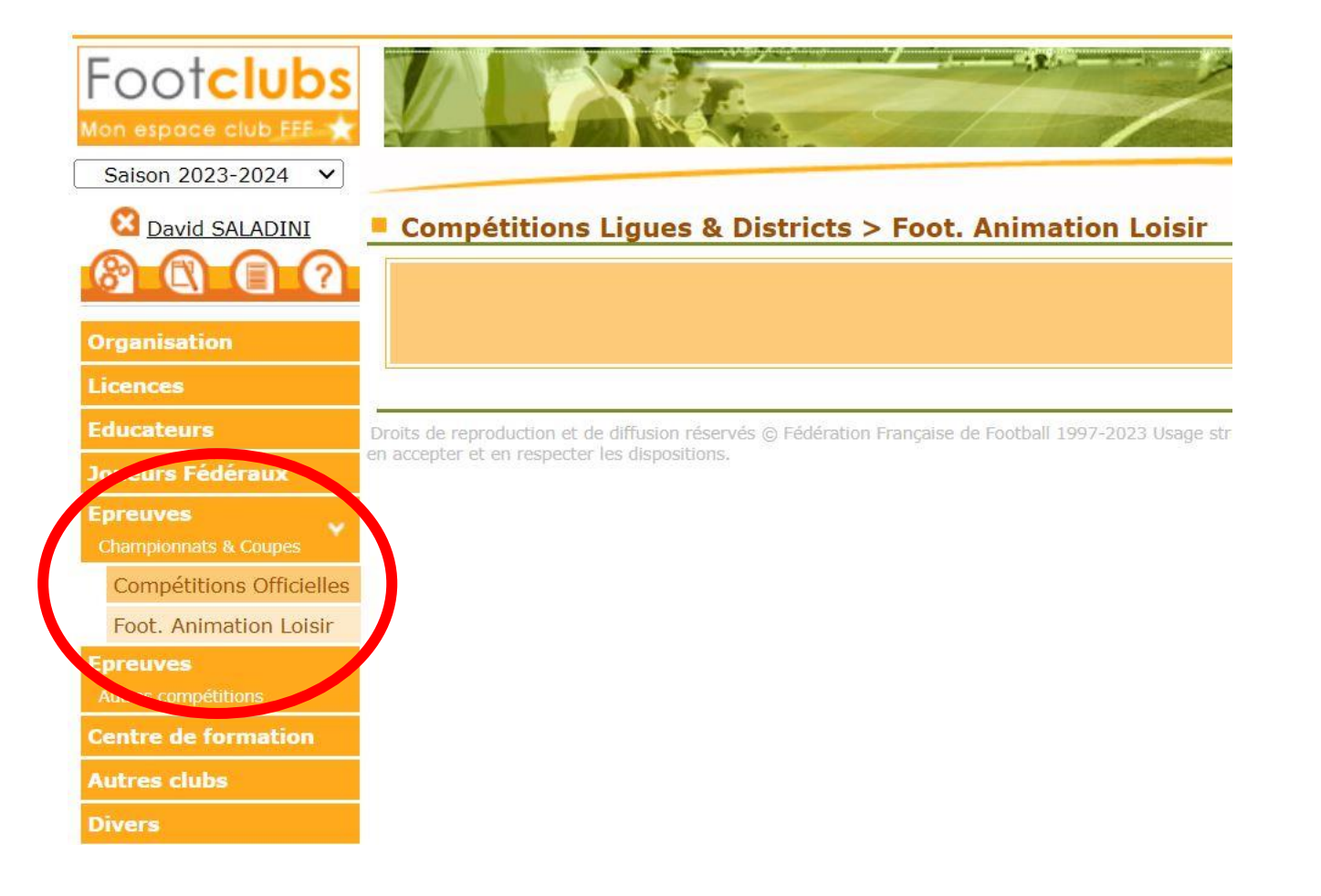

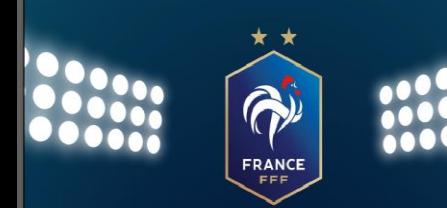

 $\Box$ 

 $Q$  R

目

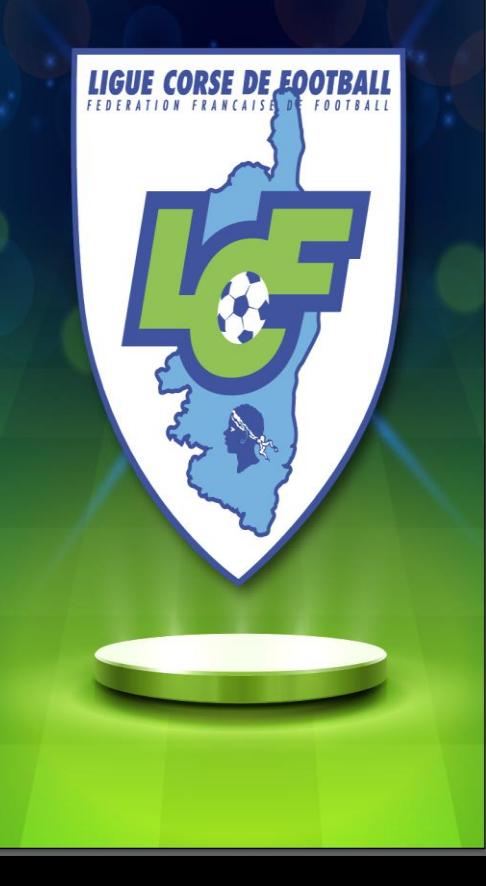

#### 2<sup>ème</sup> étape: cliquer sur « c'est parti »

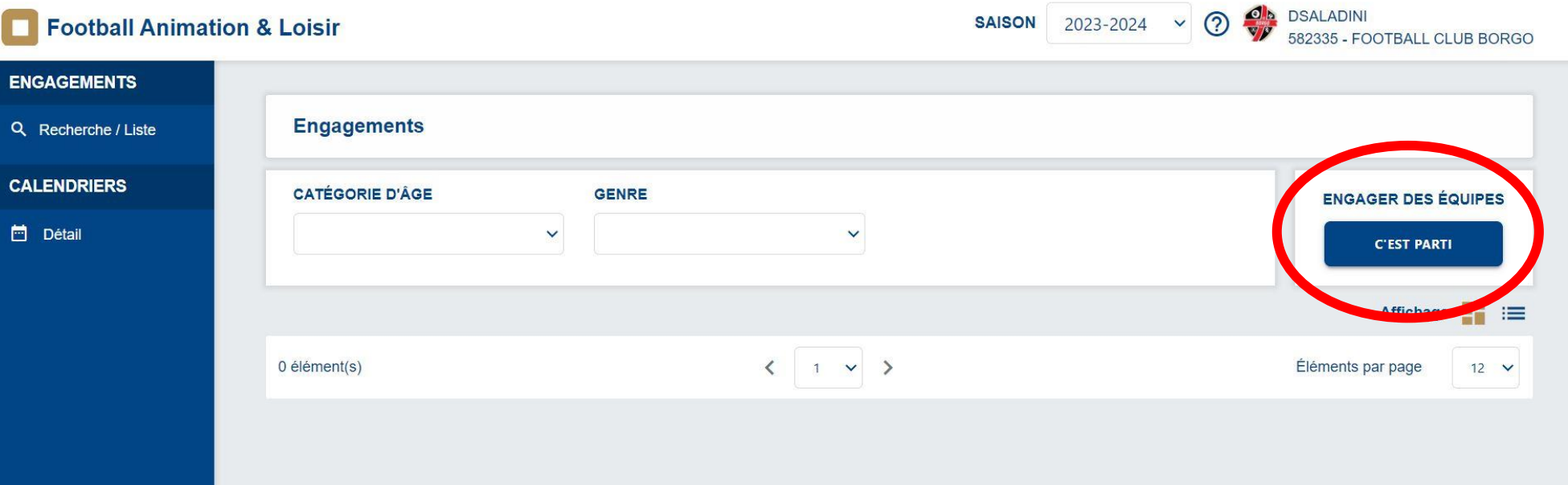

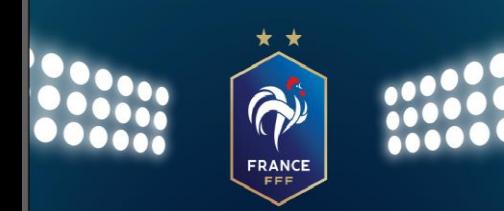

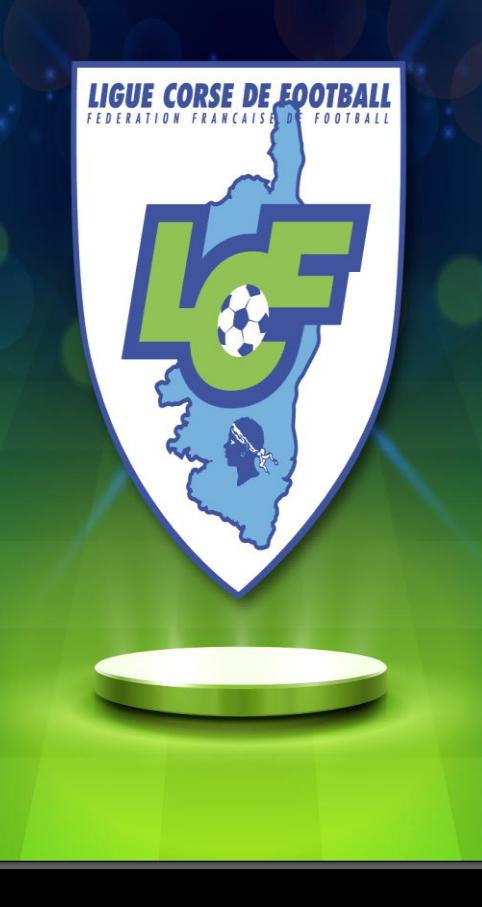

#### 3 ème étape: sélectionner l'épreuve (Exemple U6-U7)

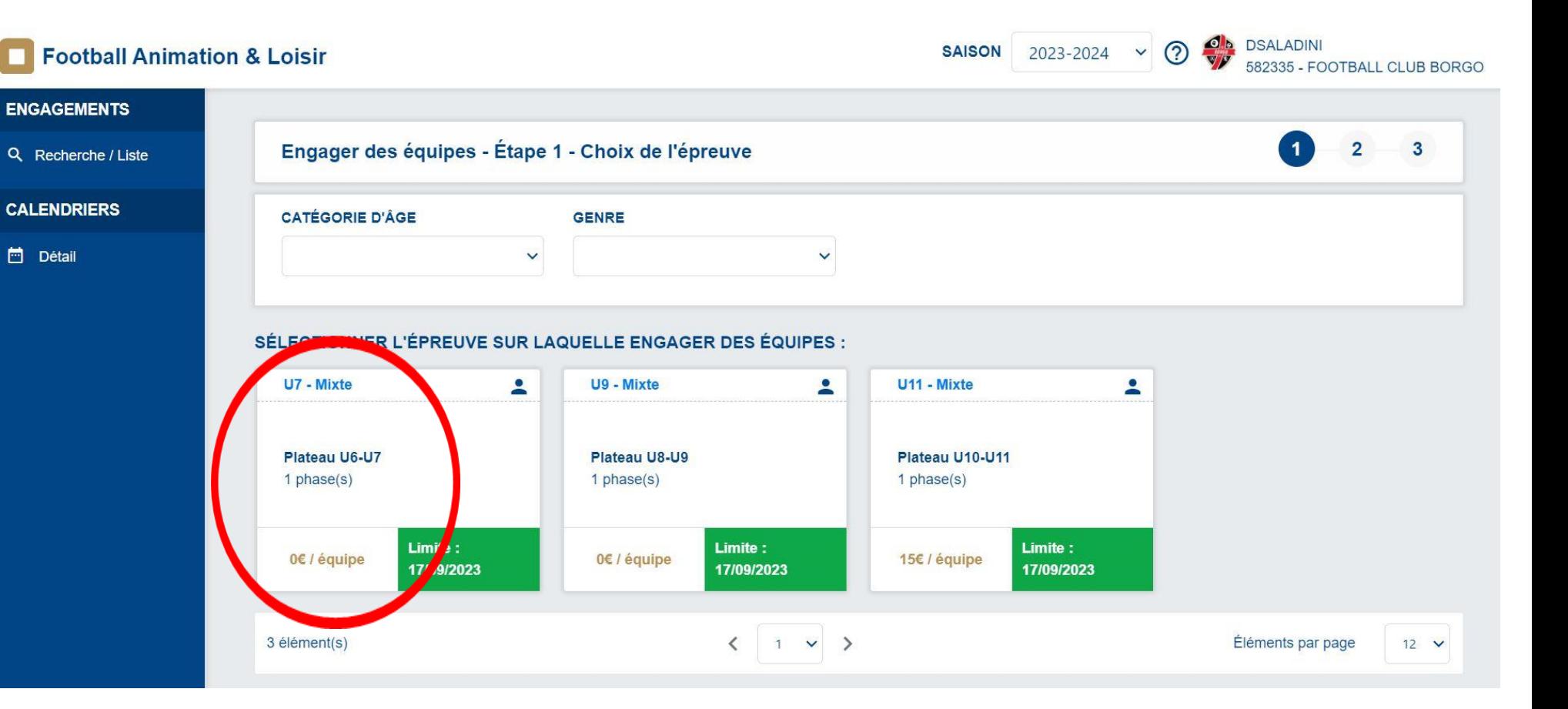

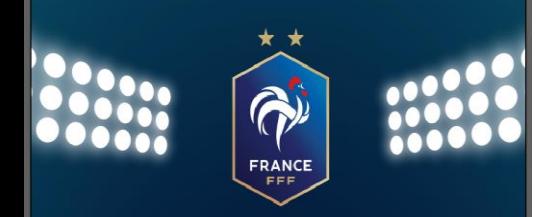

**ENGAGEM** 

Q Recherc

**CALENDRI** 

in Détail

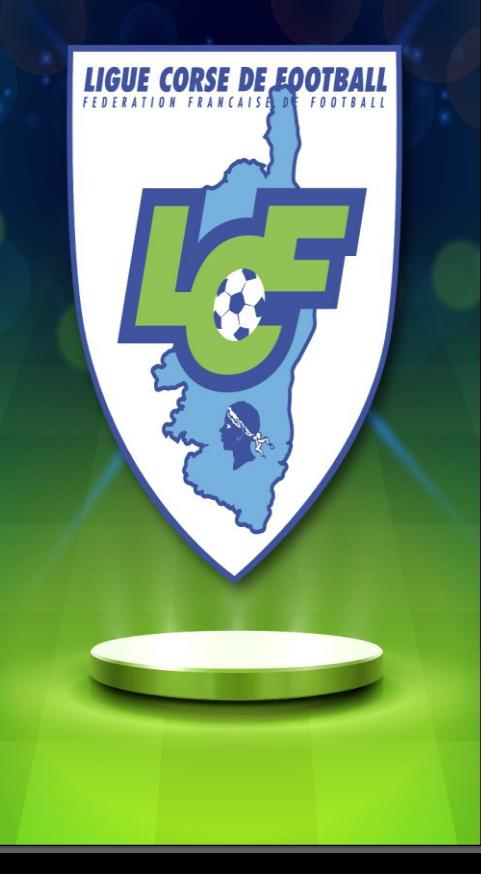

#### 4 ème étape: renseigner le responsable de la catégorie

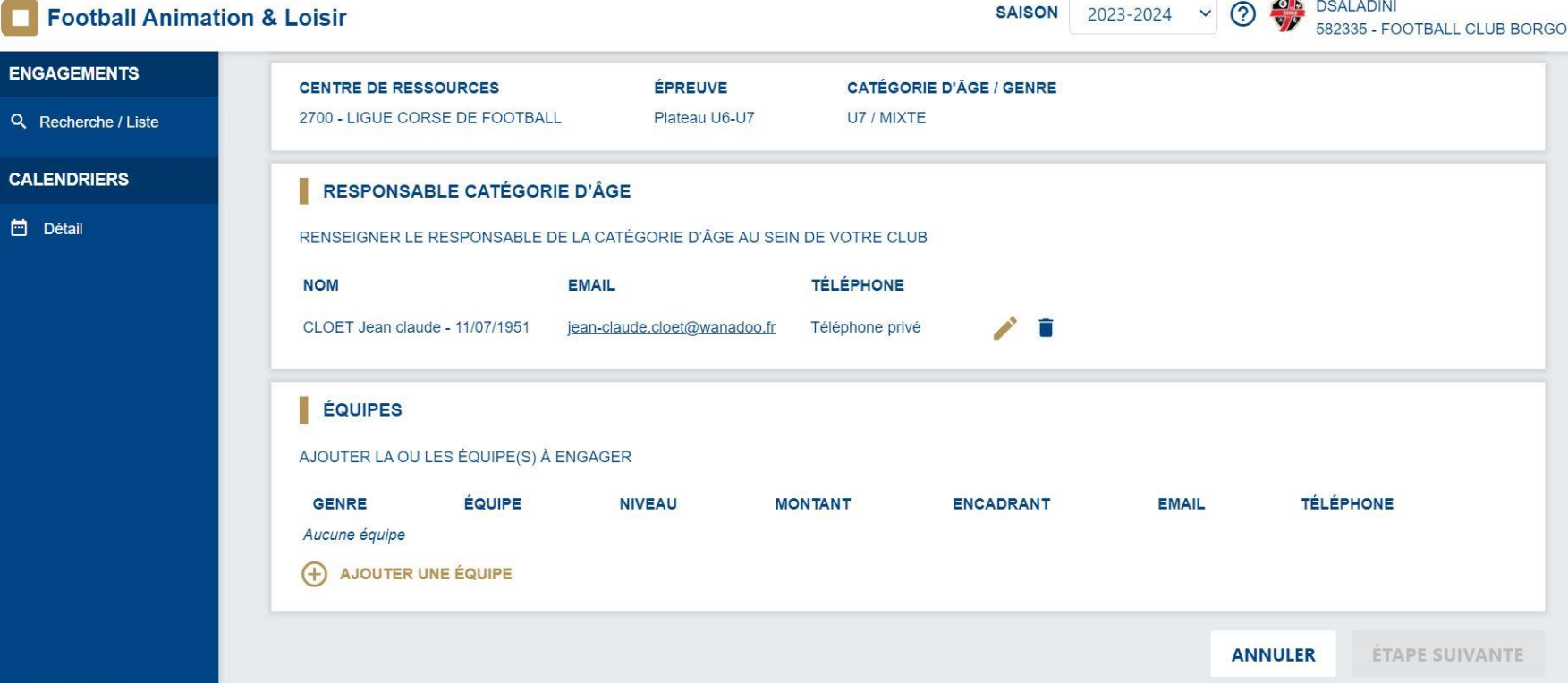

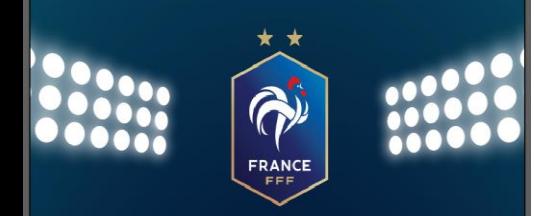

ENG

CAL

目

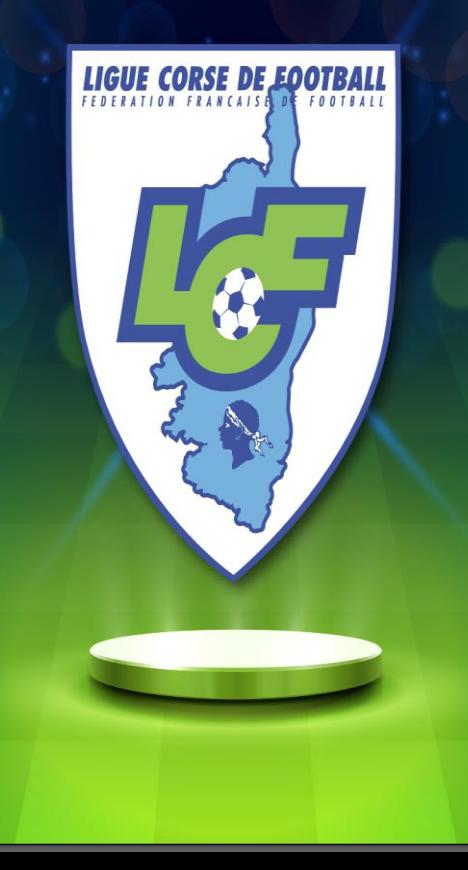

#### 5 ème étape: ajouter l'équipe, son niveau, et suivre les indications Attention si vous engagez une équipe exclusivement féminine

#### indiquez le

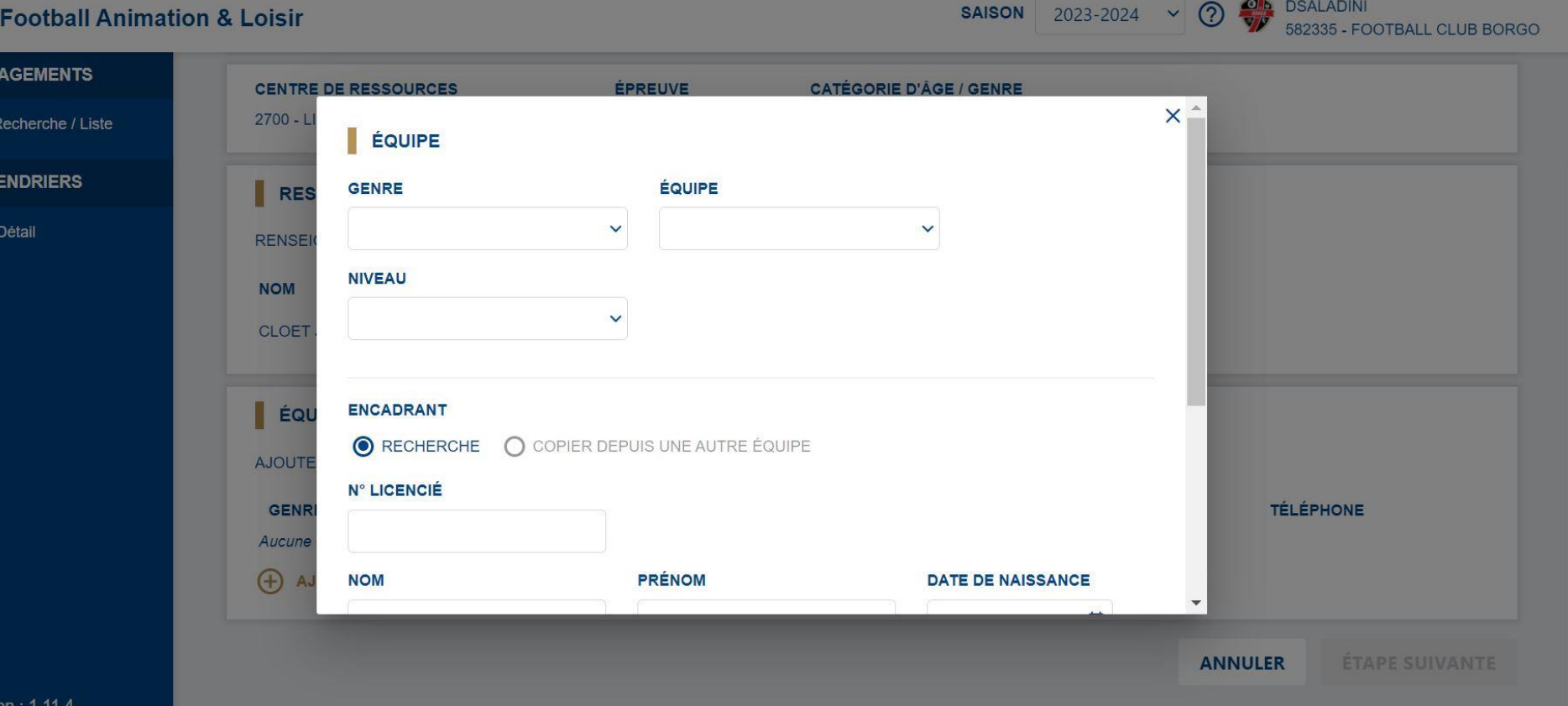